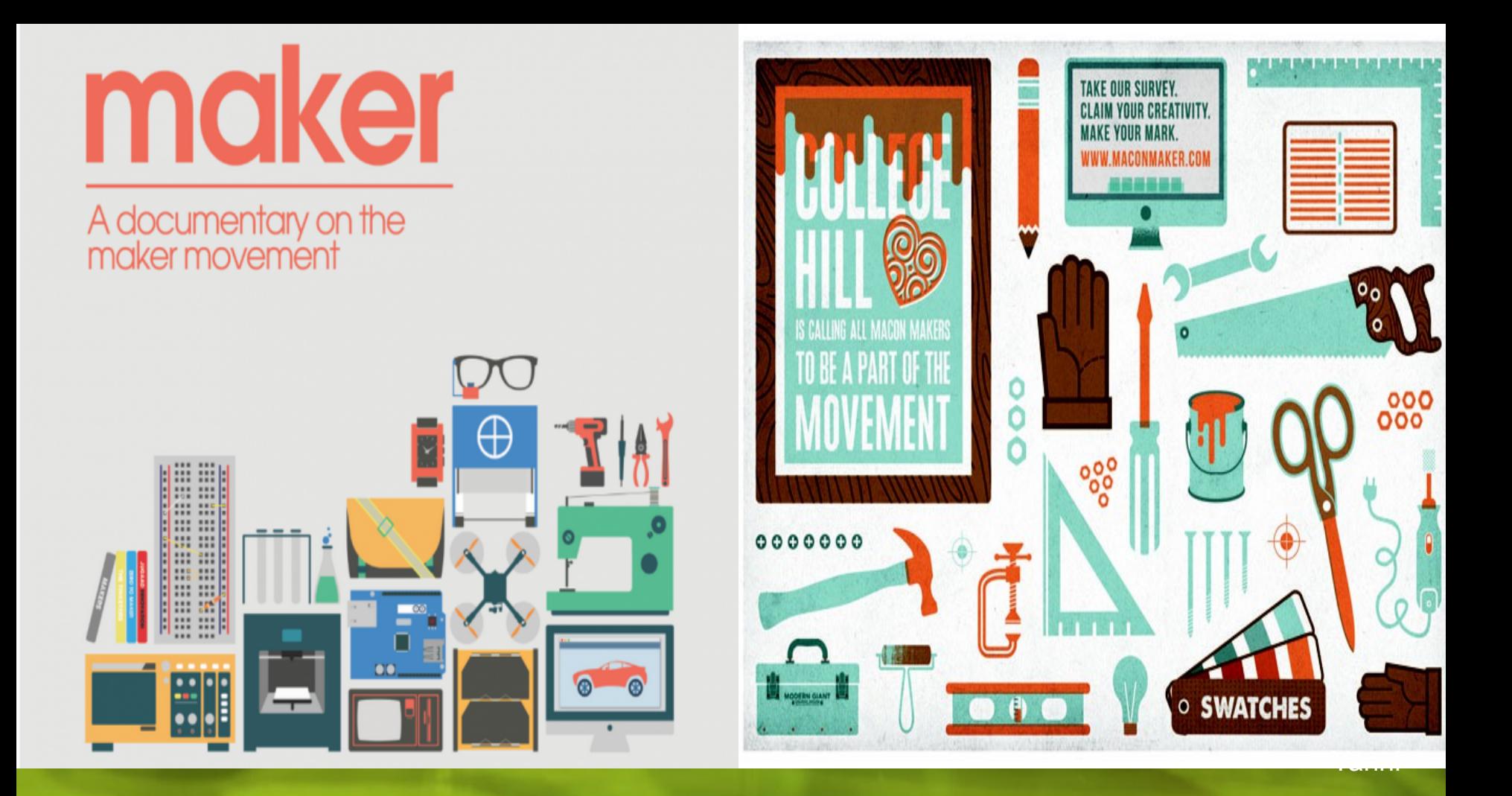

### **LoRA Marker** 開發套件介紹 **- Powen & Yanni &Michael** (2016/08/11)

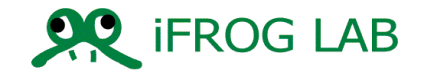

# **What we expectation and we Solved**

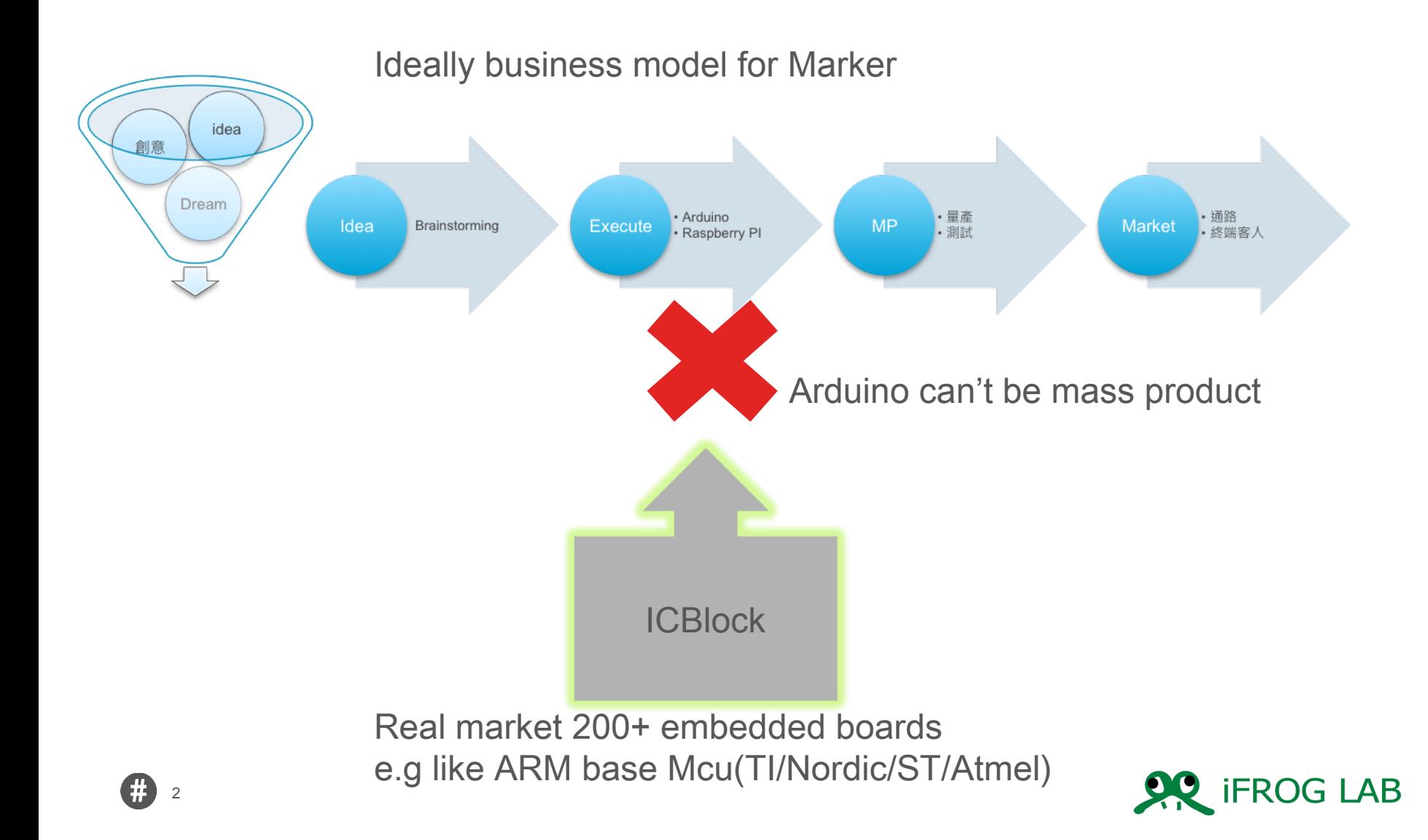

### **ICBlock by iFroglab**

• ICBlock is a Visual Programming for 200+ embedded boards Cross-platform build system without external dependencies to the OS software: 200+ embedded boards,15+ development platforms 10+ frameworks !

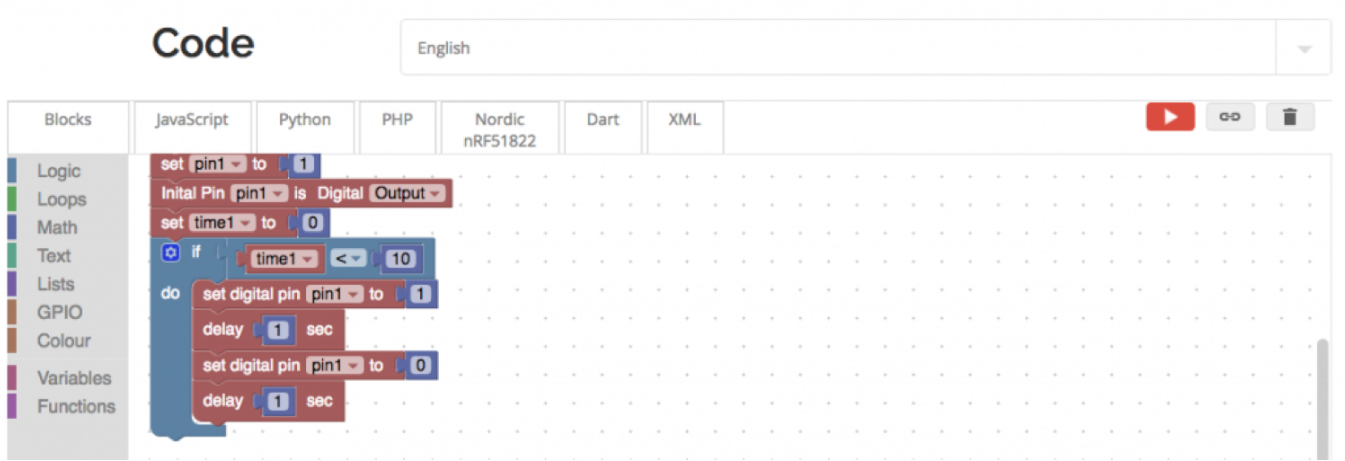

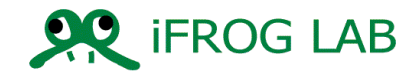

# **ICBlock** 的架構

4

### IC Block 圖形化網路界面

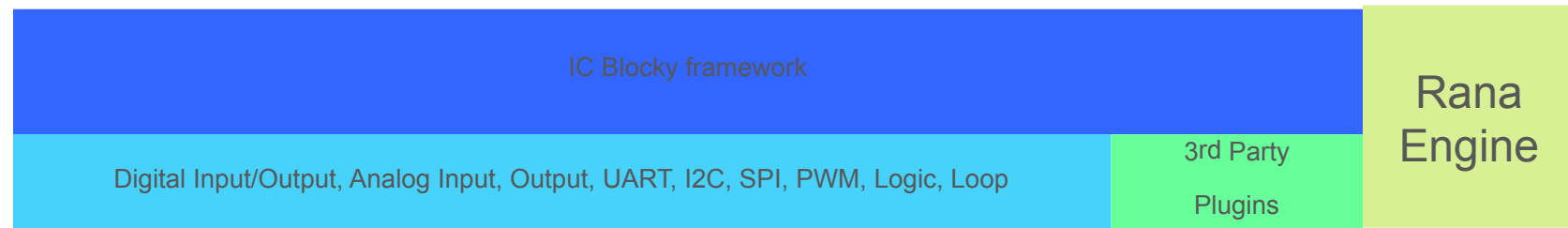

Atmel AVR, Atmel SAM, TI MSP430, TI TIVA, Teensy, Freescale Kinetis, ST STM32, Nordic nRF51, NXP LPC, Espressif, Silicon Labs EFM32, Linux\_Arm, Native, Intel ARC32, Microchip PIC32  $\mathcal{F}$  freescale **ARM**mbed Atmel SID ESPRESSIF  $(intel)$ *HILATTICE* **MICROCHIE NORDIC Ay life.qugmented Teensy** TEXAS<br>INSTRUMENTS SILICON LABS **ARDUINO** 

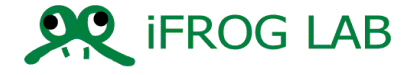

# **LORA of IOT**

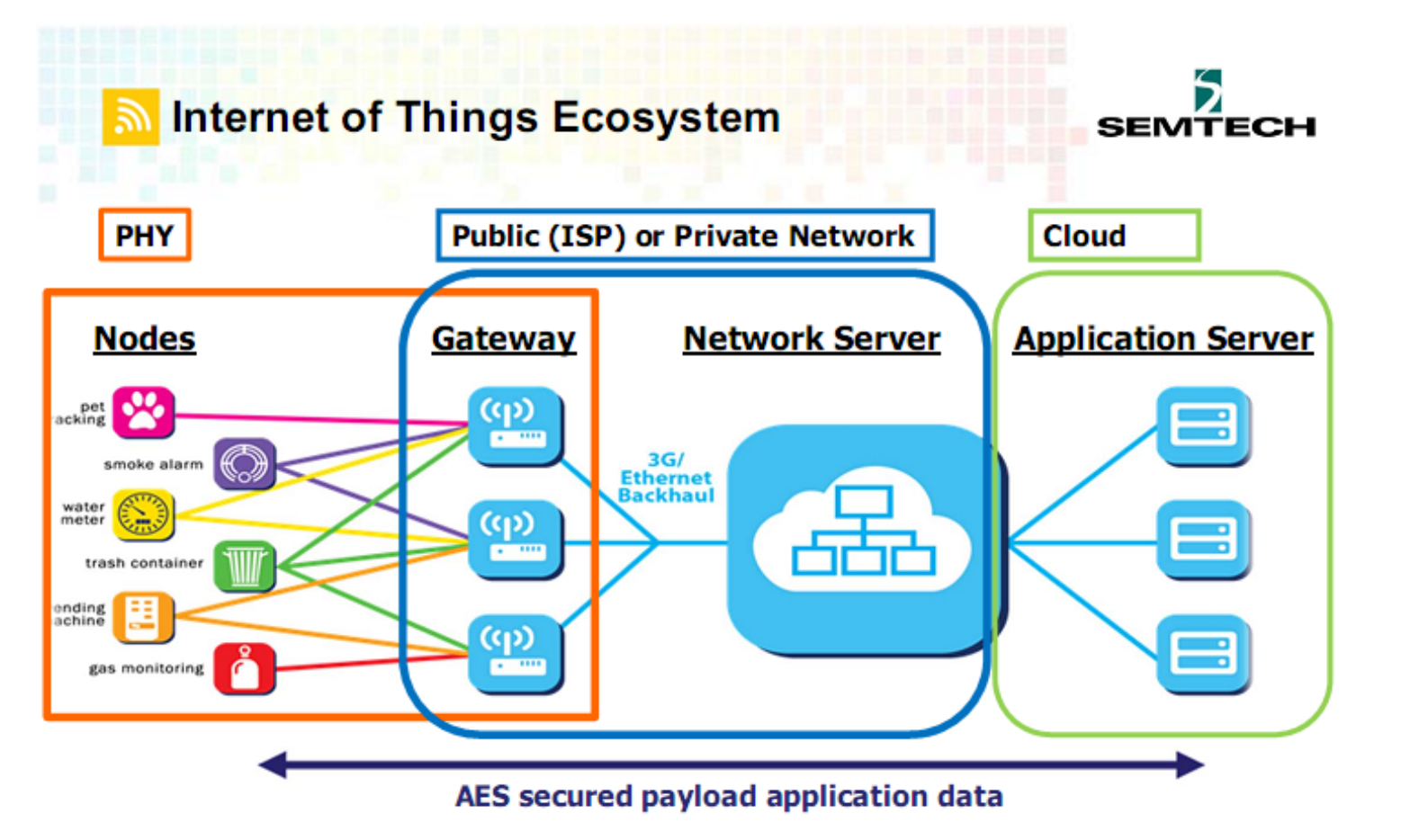

- · Tracker (big volume)
- . IoT Sensor Node (booming)

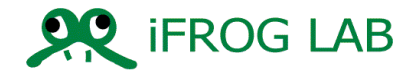

# **LORA of iForglab iOT image**

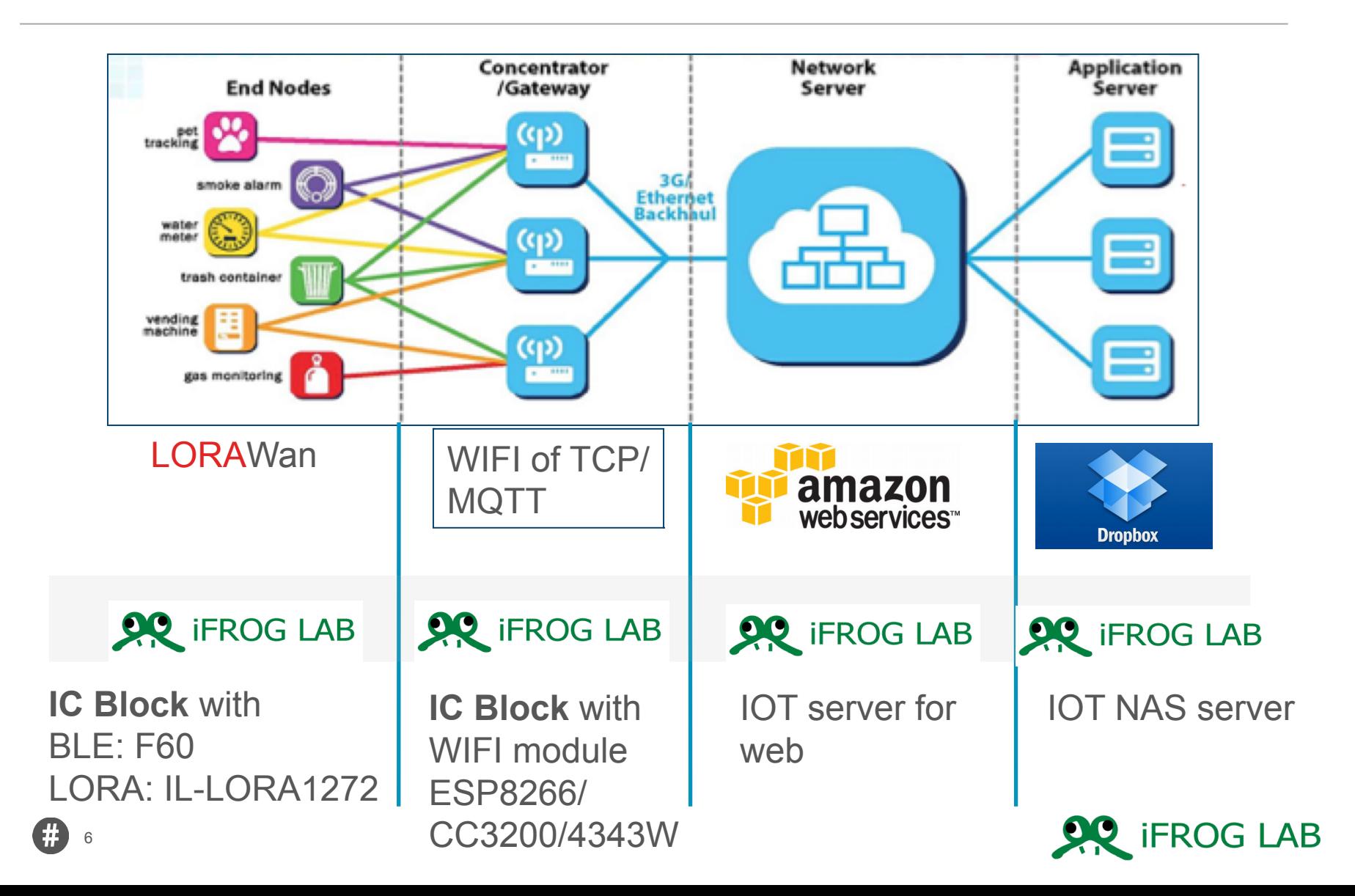

# **LORA Module**

#### 不含 MCU 的 LORA module

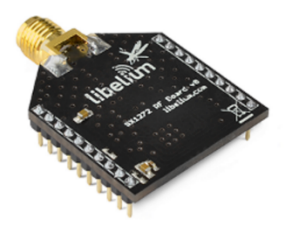

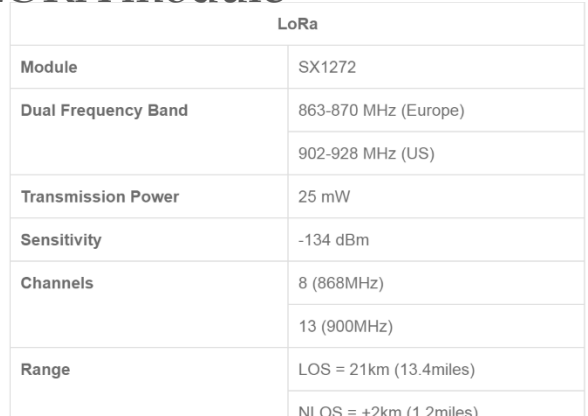

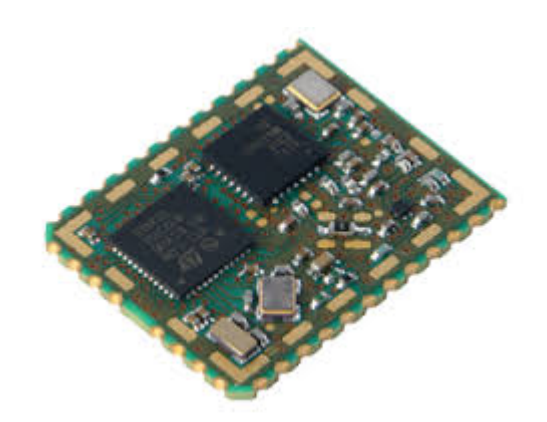

#### 有含 ST MCU 的 LORA Module

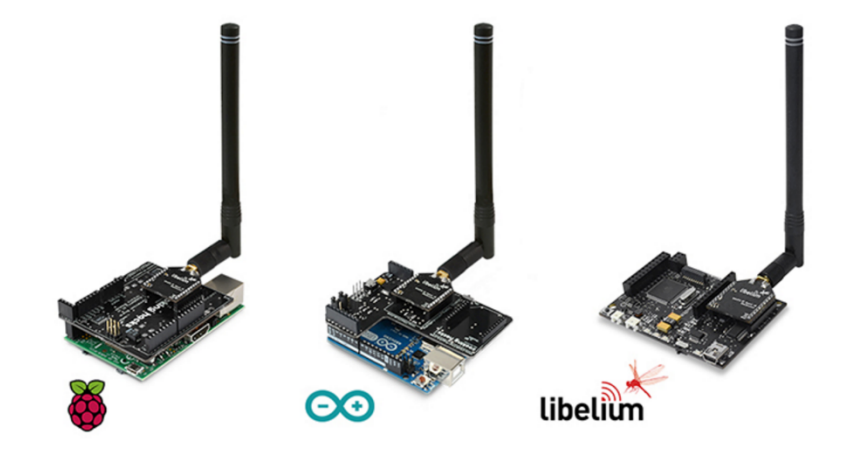

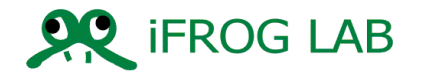

• MCU has support UART command

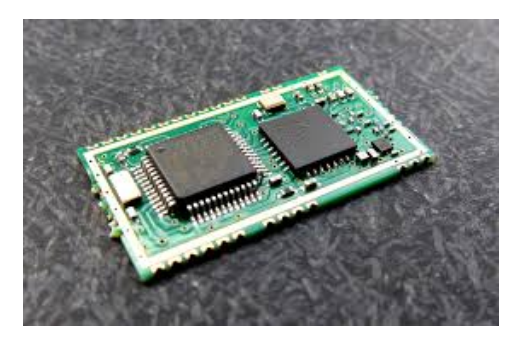

• Mcu doesn't support UART command.

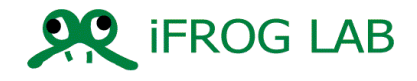

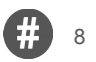

# **LORA with Mcu**

- iFroglab 所開發的" IL-LORA1272"
- 已內建 MCU 並且已將複雜的 register setting 轉換成簡單的 UART command.
- 這可以加速我們發展 LORA 相關技術 , 不需要 有深厚的 RF 背景跟技術

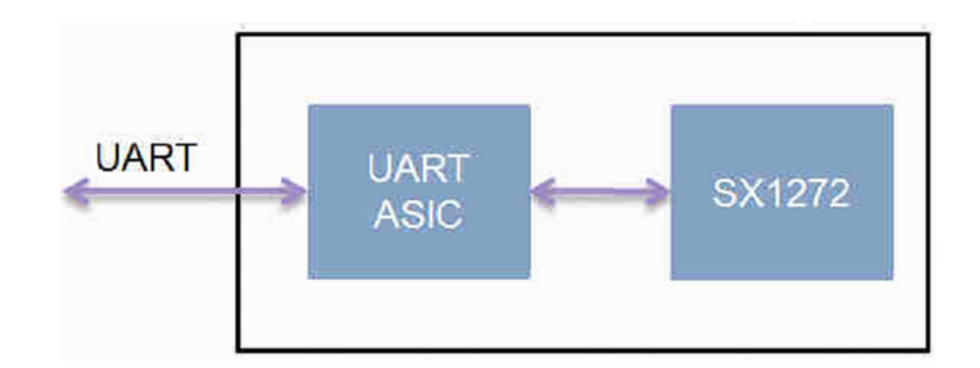

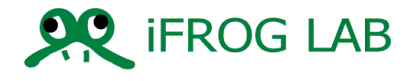

# **LORA with iFroglab IC BLOCK**

#### Home device programmable.

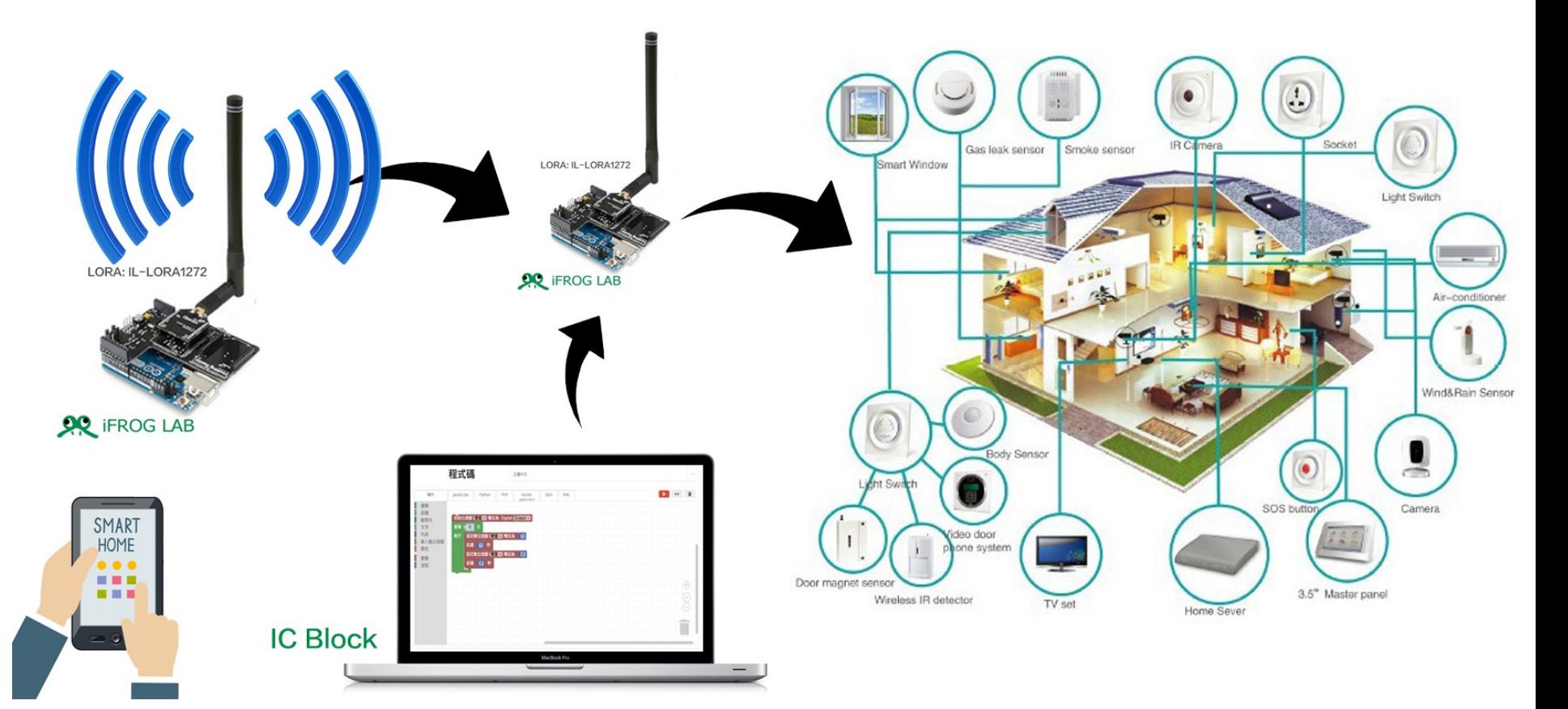

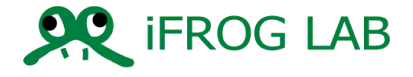

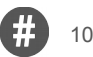

## **Lora with Mcu**

### • Pin Information

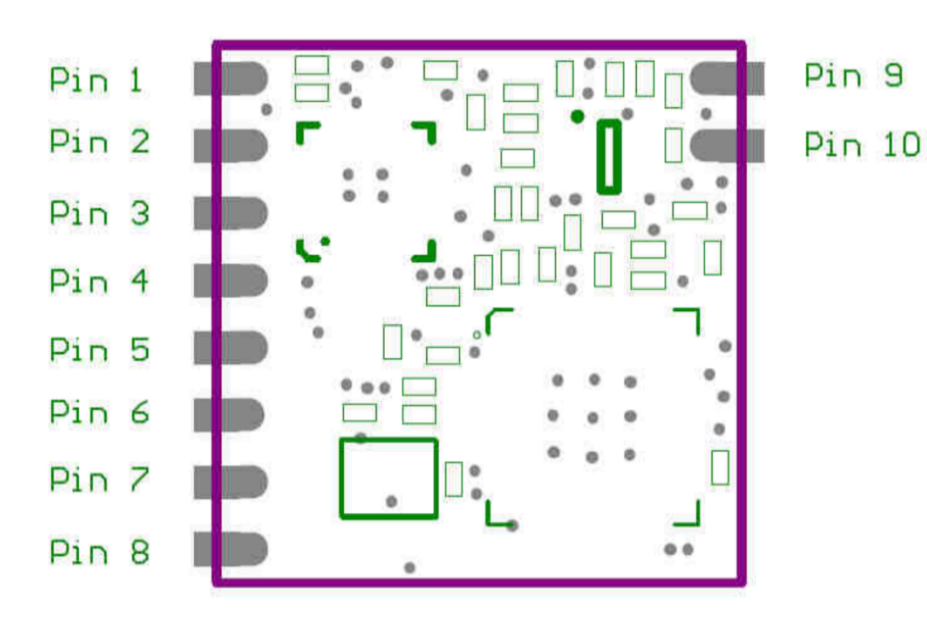

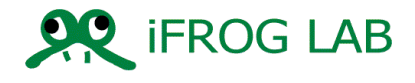

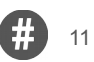

# **LORA with MCU**

## • Pin Information

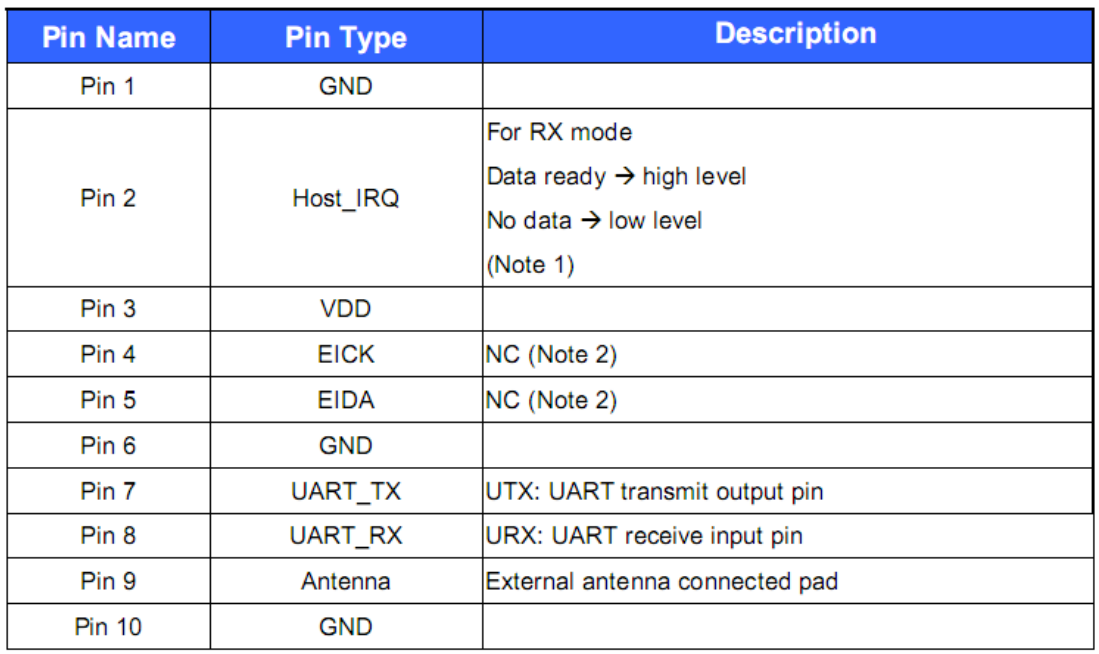

Note 1: Host\_IRQ is always high level when RX data ready & it will change to low after Host read data.

Note 2: For F/W ISP (In System Program) & please reserve test pad.

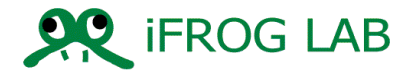

### • UART Command List

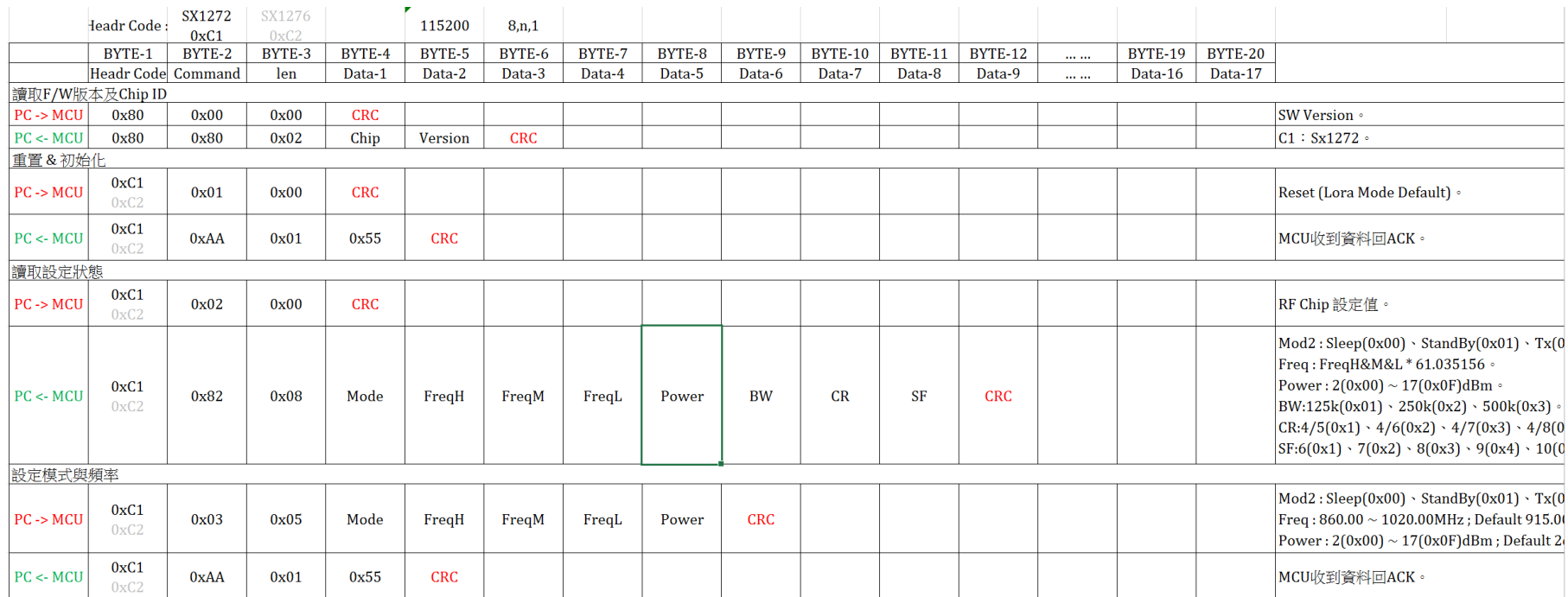

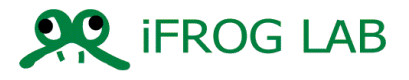

- Start the LORA module and demonstration
- H/W RSR23 to USB
- S/W AccessPoint tools

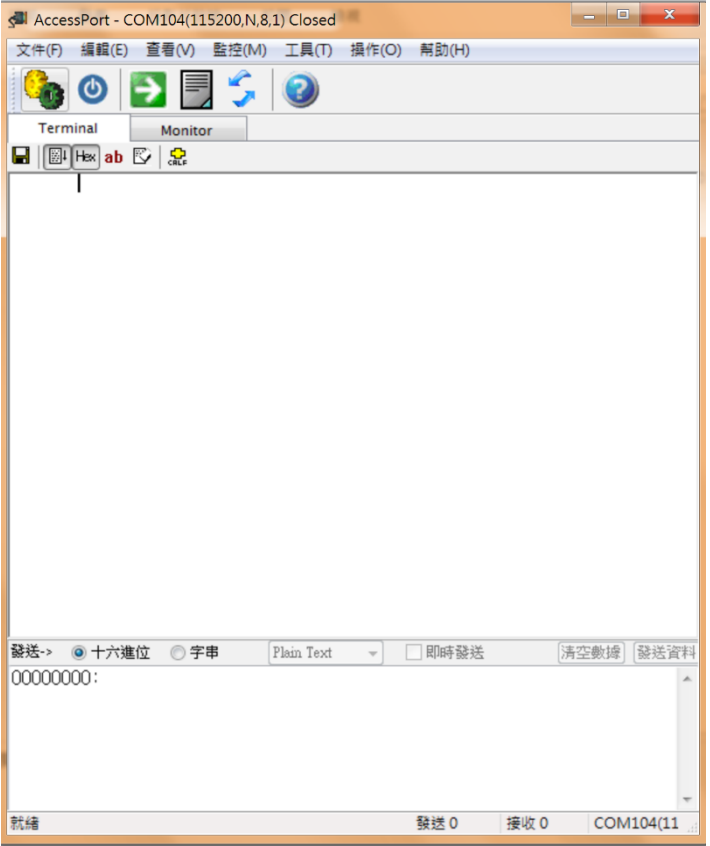

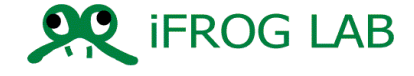

- Start LORA module and demonstration
- 第一步要先設定 TX( 發設端 )
- 1. Reset to Module
	- 0xC1 0X01 0X00
- 2 SET MODE FOR TX
	- 0XC1 0X03 0X02 0XE4 0XC0 0X00 0X03
- 3. Write Data to Buffer and set out
	- 0XC1 0X05 0X03 0X01 0X02 0X03
	- 0X03 ->data length
	- $0x010x020x03 \le -Data$

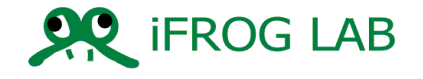

- Start LORA module and demonstration
- 第二步要先設定 RX( 接收端 )
- 1. Reset to Module
	- 0xC1 0X01 0X00
- 2.SET MODE FOR RX
	- 0XC1 0X03 0x03 0XE4 0XC0 0X00 0X03
- 3. Read Data from Buffer
	- 0XC1 0X06 0X00
- a read out example result
	- ->0XC1 0X86 0X03 0X01 0X02 0X03
	- 0X03 ->data length
	- 0x01 0x02 0x03 <--Data

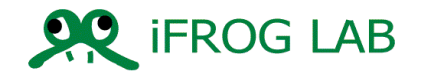

# Lora resource of iForglab

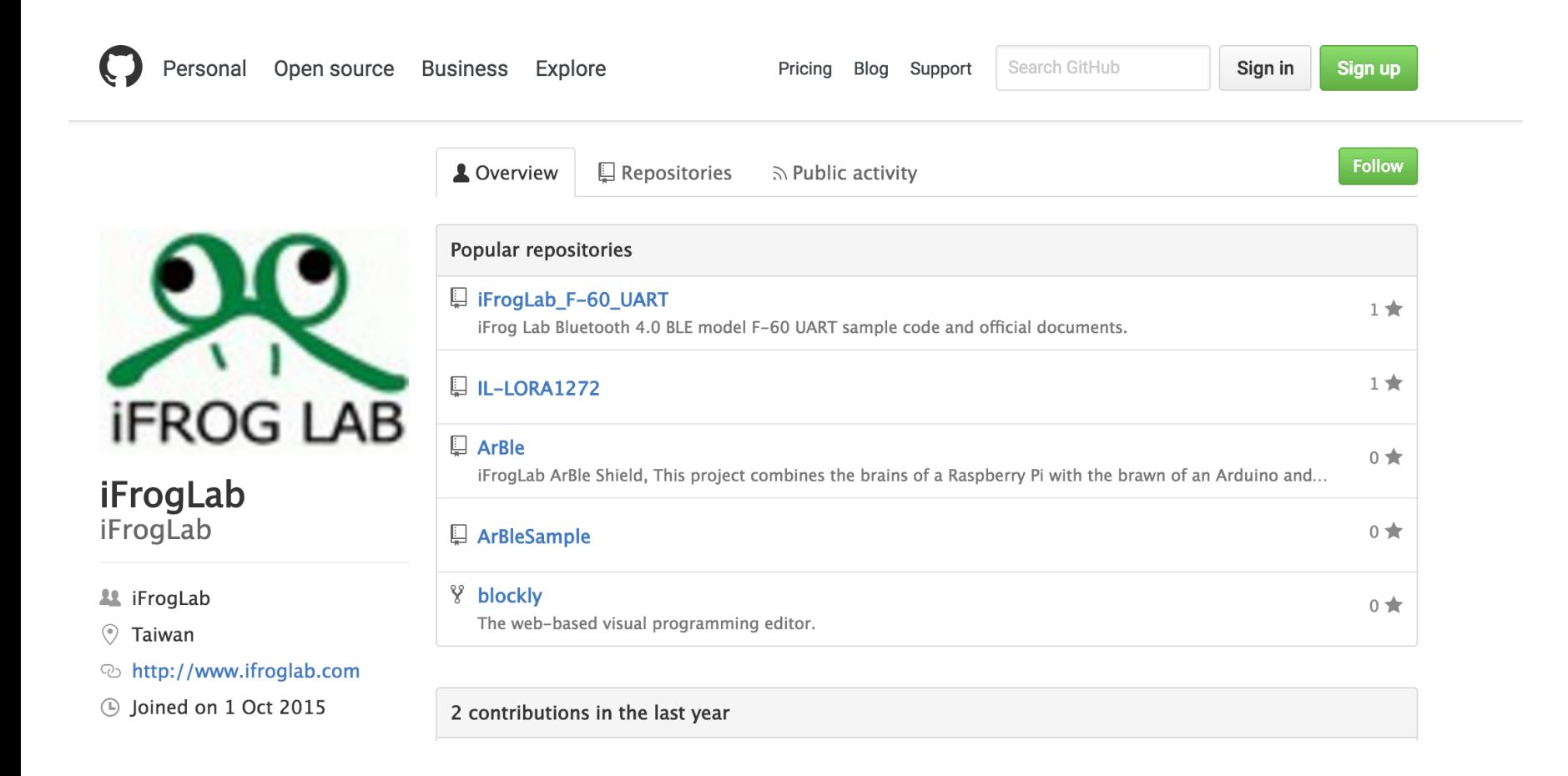

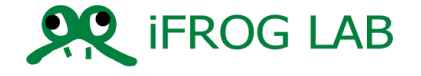

### **Demo**

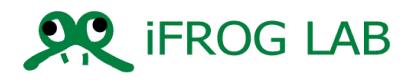

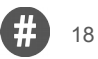

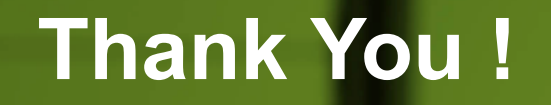

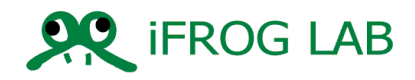

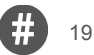